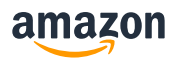

BOAS PRÁTICAS|INTEGRAÇÃO|VTEX

# Dicas para ajudá-lo a resolver erros de listagem na VTEX e exportar com sucesso para a Amazon

**Apresentamos abaixo como solucionar os erros mais comuns no processo de listagem via VTEX.**

### **1. Como consultar a situação de produtos exportados para Amazon**

Após a exportação dos produtos na VTEX você pode consultar o status do envio acessando o menu a esquerda na VTEX, Marketplace -> Integrações -> Produtos.

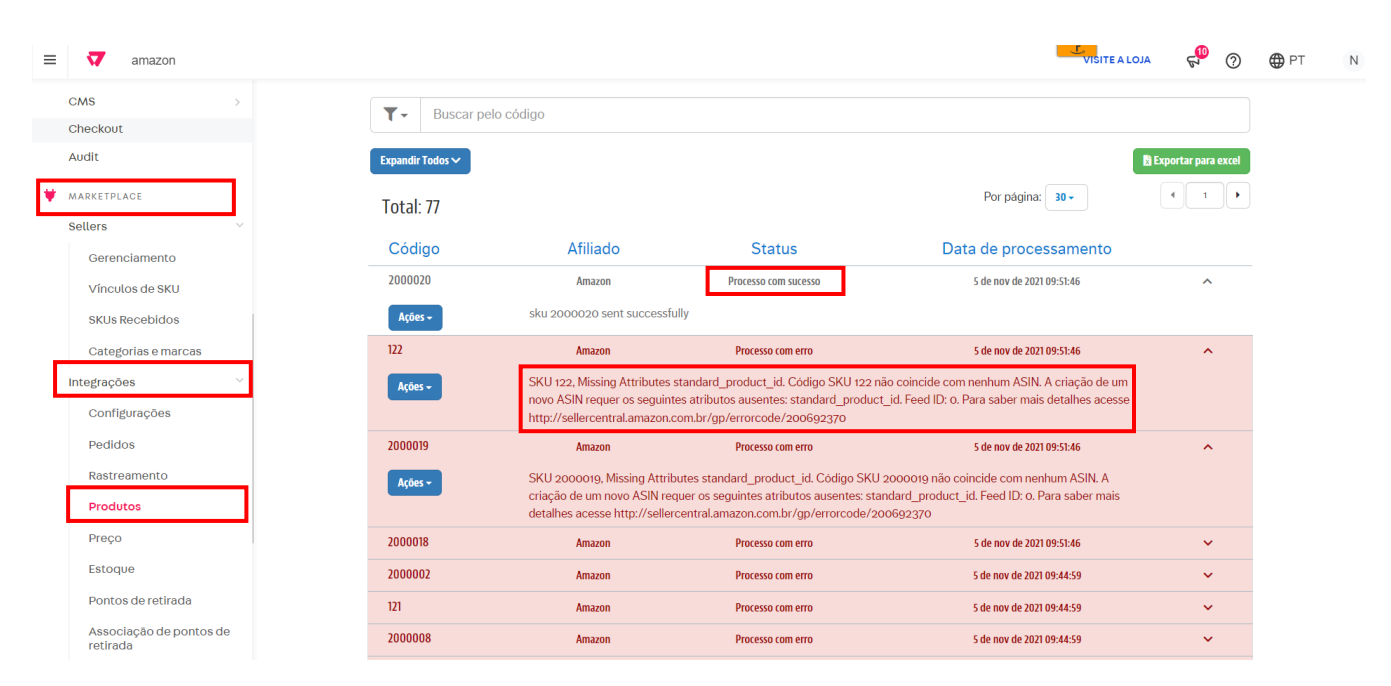

Caso ocorra algum erro ele é apresentado com o status 'Processo com erro'

**Na consulta é apresentado o status do envio e a mensagem retornada no exemplo apresentado é sobre standard\_product\_id. Para solucionar esse e outros erros veja os tópicos abaixo:**

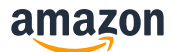

### **2.1 8560 – Missing Attributes (standard\_product\_id)**

Para o erro relacionado a falta de EAN a mensagem abaixo é exibida quando realizada a consulta da carga na VTEX.

**Mensagem de erro:** Error 8560 SKU XXXX, Missing Attributes standard\_product\_id. SKU XXX doesn't match any ASINs. Make sure that all standard product ids (such as UPC, ISBN, EAN, or JAN codes) are correct. To create a new ASIN, include the following attributes: standard\_product\_id. Feed ID: 0. For more troubleshooting help, see <http://sellercentral.amazon.com.br/gp/errorcode/200692370>

Esse erro é retornado quando o campo **GTIN/EAN** não foi preenchido na VTEX para o SKU exportado. Sendo este, um campo necessário para enviar os produtos à Amazon.

#### **Como resolver?**

- 1. Acessar a plataforma VTEX.
- 2. No canto esquerdo da plataforma, acessar Produtos -> Catálogo -> Produtos e SKUs.

3. No produto onde foi retornado o erro, clique na caixa azul na seta ao lado de alterar - > SKU

3. Identificar se o produto possui código GTIN / EAN e preenche-lô no campo especificado.

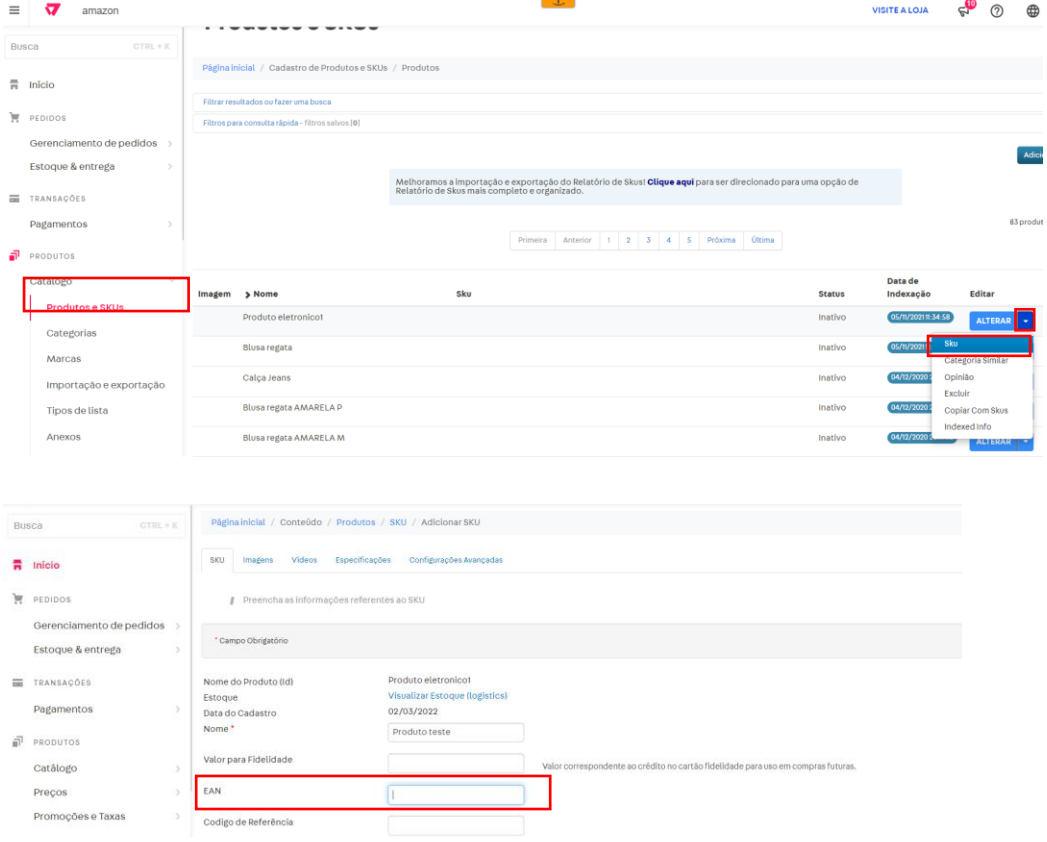

Caso você possua isenção de EAN verifique no link abaixo as etapas de configuração na VTEX. **Veja mais sobre isenção de EAN na VTEX** 

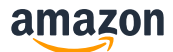

### **2.2 8560 – Missing Attributes (Color)**

**Mensagem de erro:** Error 8560 SKU xxxxx, Missing Attributes color. Código SKU xxxx não coincide com nenhum ASIN. A criação de um novo ASIN requer os seguintes atributos ausentes: color. Feed ID: 0. Para saber mais detalhes acesse

http://sellercentral.amazon.com.br/gp/errorcode/200692370[http://sellercentral.amazon.co](http://sellercentral.amazon.com.br/gp/errorcode/200692370) [m.br/gp/errorcode/200692370](http://sellercentral.amazon.com.br/gp/errorcode/200692370)

Esse erro é retornado quando a Amazon identifica uma falha relacionada à **cor** do produto. Pode ocorrer quando o mapeamento da categoria não é feito corretamente na VTEX.

#### **Como resolver?**

1. Verifique se o Produto / SKU já possui as informações de "Cor" preenchidas.

2. Preencha a planilha de mapeamento de categoria com Color como variação no SKU

a) Acesse Produtos -> Catálogo -> Produtos e SKUs.

b) Selecione a variação do produto e abra o SKU.

c) Na aba de especificações "Especificação" identifique o campo de cor como variação já preenchida.

#### Confira os exemplos abaixo:

**Atenção**: Não copie as informações abaixo (é um exemplo), certifique-se de que você está preenchendo o ID da categoria e valores corretos na planilha de acordo com suas informações reais na VTEX.

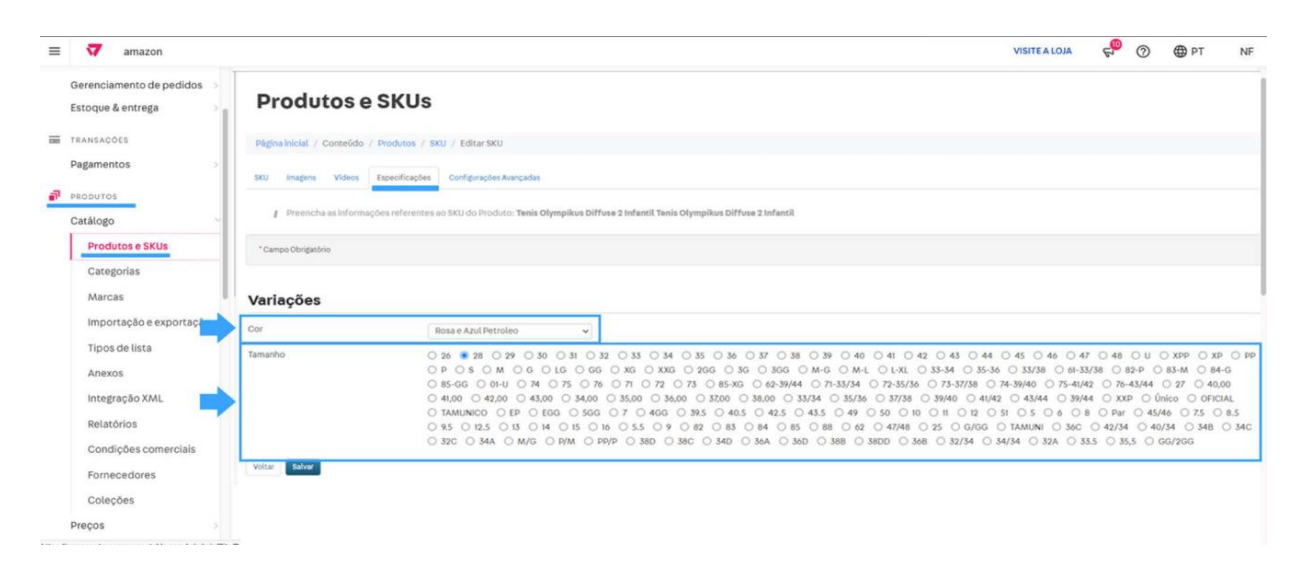

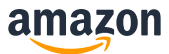

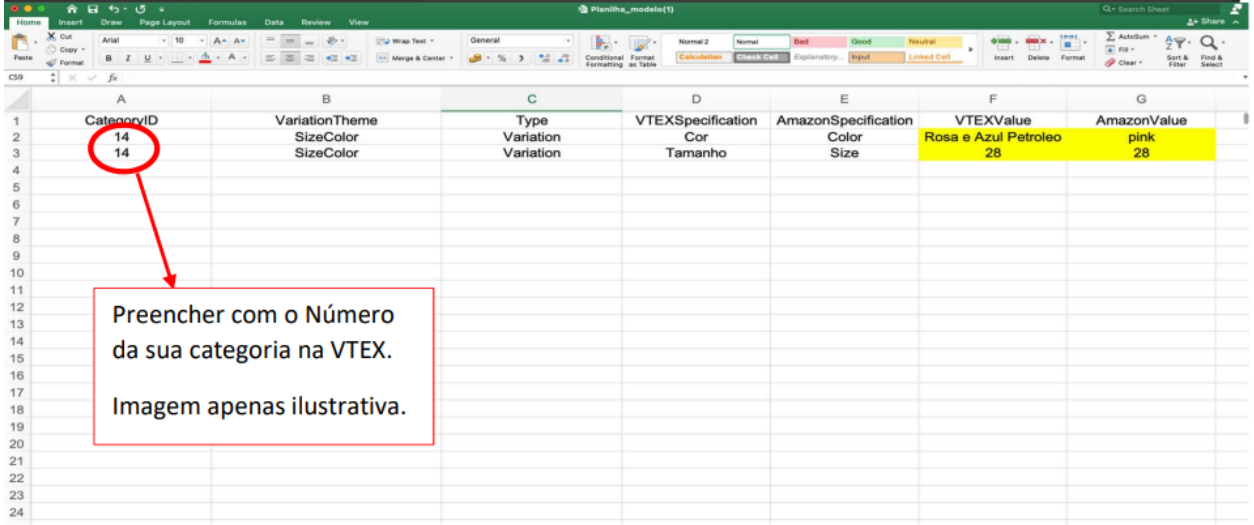

#### **Cor como Informação do Produto**

a) Acesse Produtos -> Produtos e SKUs.

b) Selecione a Informação do produto e abra o Produto.

c) Na aba de especificações "Especificações" identifique o campo de cor como Informação já preenchida.

Confira os exemplos abaixo:

**Atenção:** Não copie as informações abaixo (é um exemplo), certifique-se de que o vendedor irá preencher o ID da categoria e valores corretos na planilha de acordo com suas informações reais na VTEX

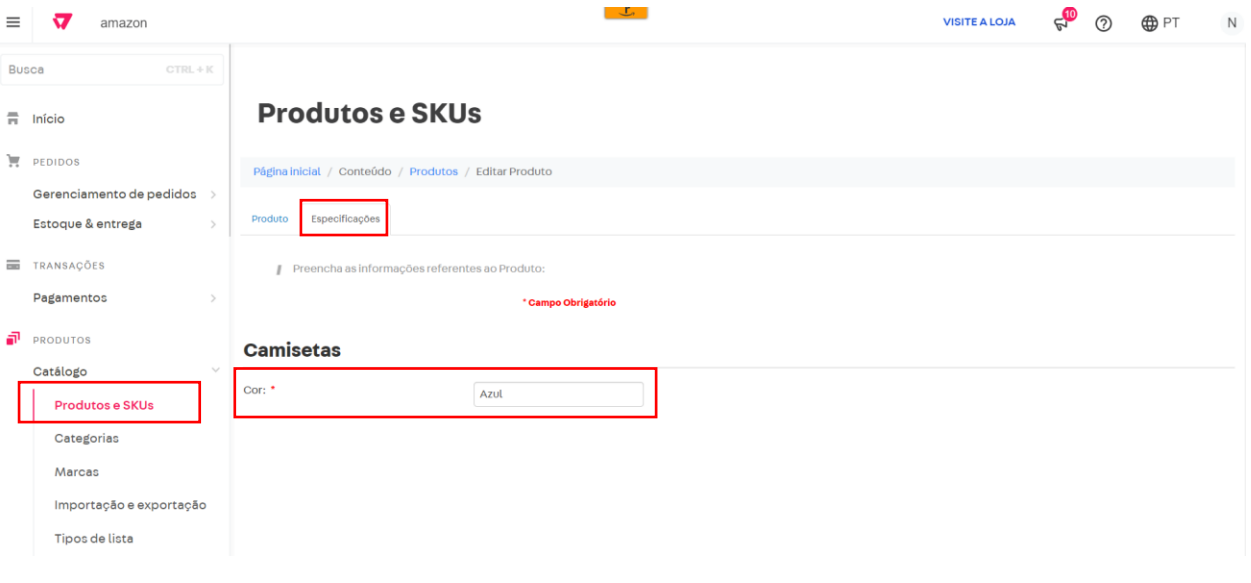

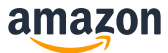

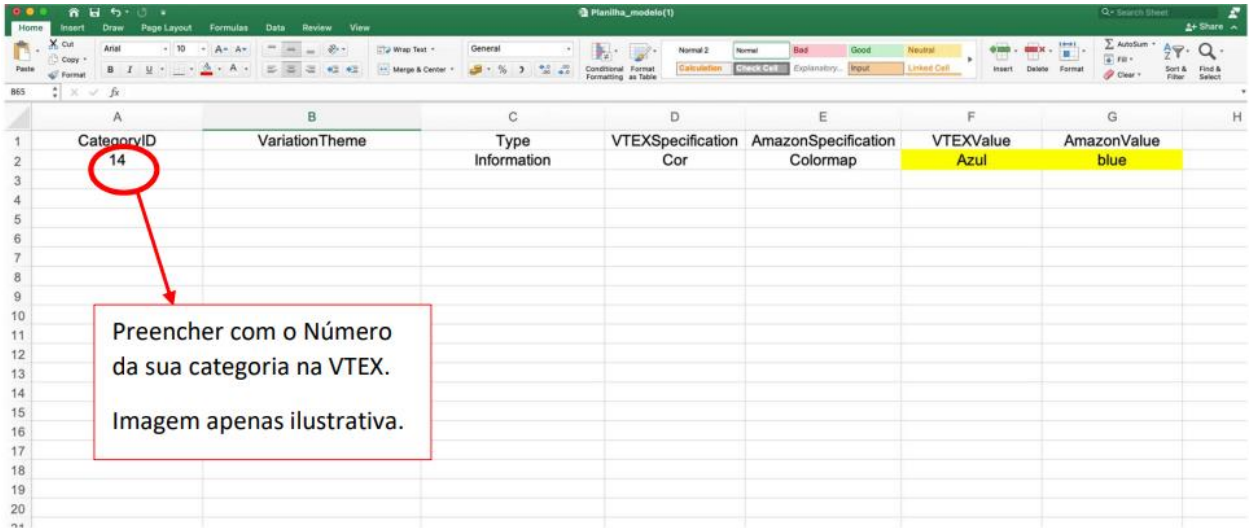

**Clique para mais informações sobre envio de produtos na VTEX** 

### **3. 99036 – Invalid value. Record skipped**

**Mensagem de erro:** O campo"Message/Product/DescriptionData/MerchantShippingGroupName" (Envio Padrão) contém um valor inválido.

Esse erro é retornado quando as informações da tabela de envio cadastradas na VTEX estão divergentes do valor na Amazon. Esse valor precisa ser exatamente o mesmo.

#### **Como resolver?**

#### **No Seller Central da Amazon:**

- 1. Acessar "Configurações"
- 2. Clicar em "Informações da conta" e identificar o Modelo de envio Padrão

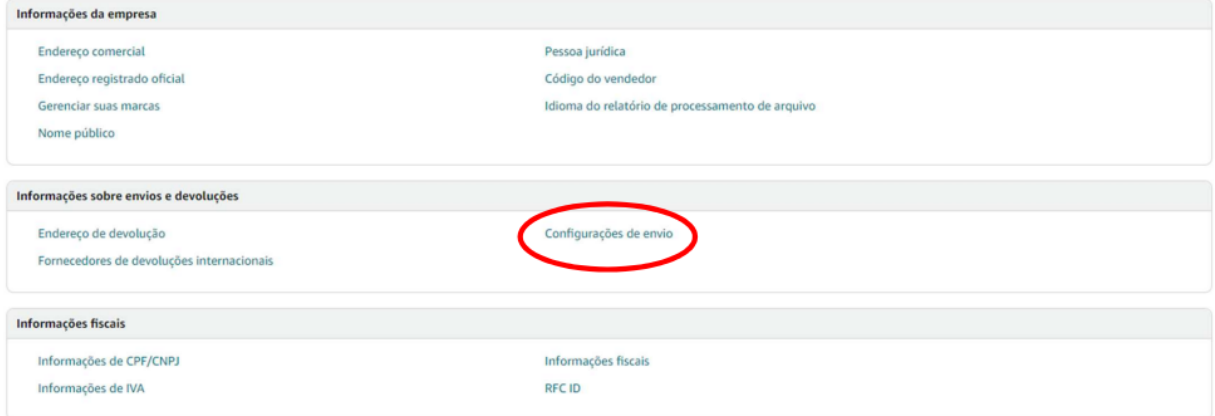

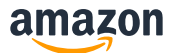

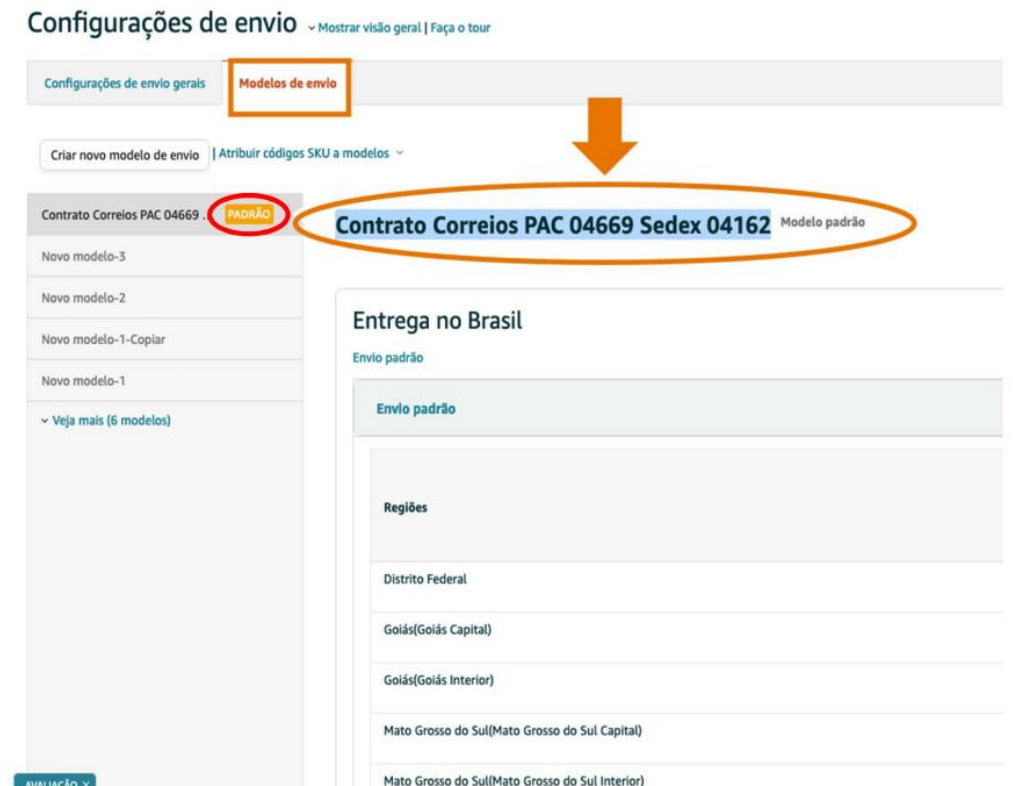

#### **Na Vtex:**

- 1. Acesse "Marketplace" na plataforma VTEX
- 2. Selecione "Integrações" e "Configurações"
- 3. Clique no Ícone de "setup" e em "Editar configurações"
- 4. Preencha o mesmo no do modelo de envio que está como padrão na Amazon no campo
- "Nome para o tipo de Frete"
- 5. Garanta que seu produto está criado na Política comercial correta.

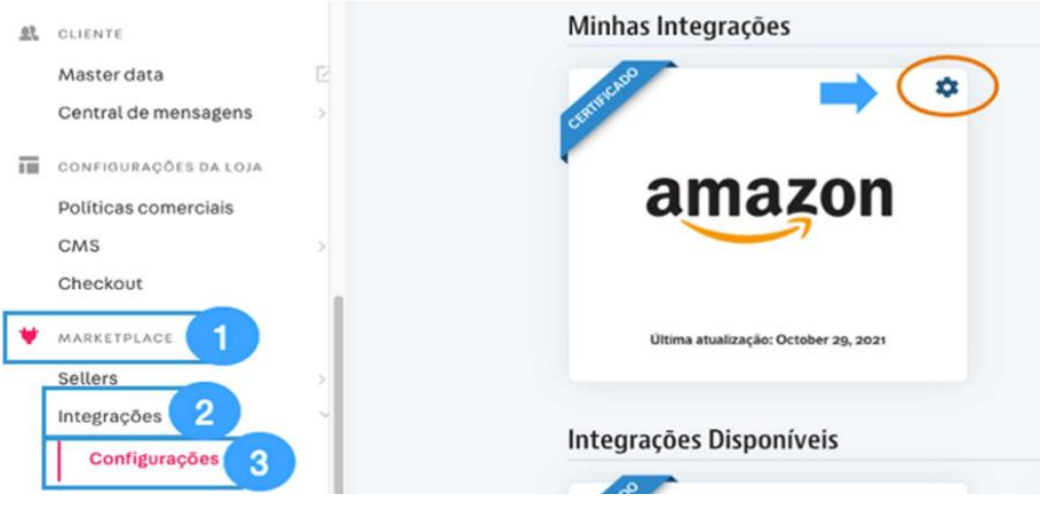

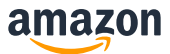

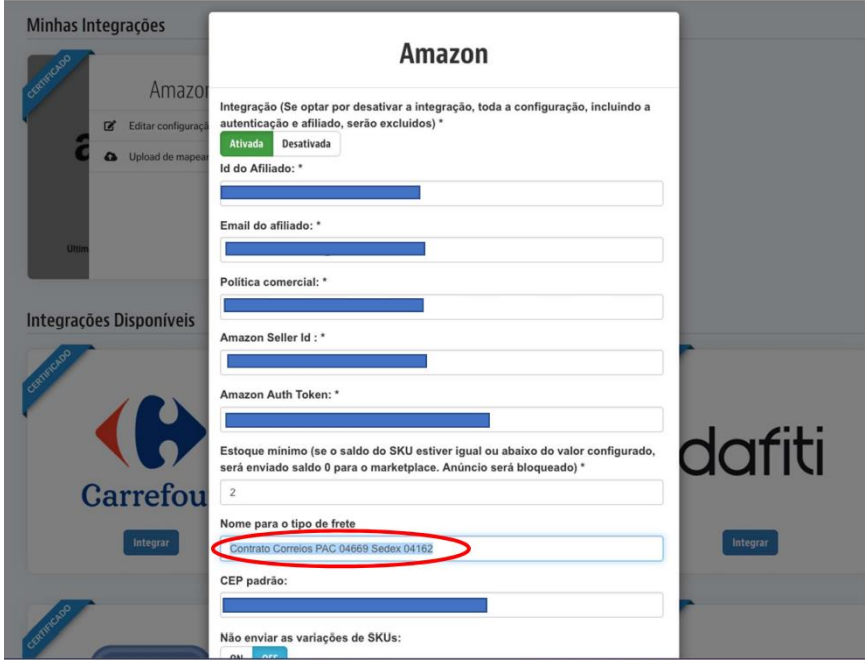

**Verifique mais sobre as configurações de envio na VTEX**

# **4. 8575 - Listings blocked because of unusually high number of listings being created from account**

**Mensagem de erro:** We have temporarily removed your ability to submit listings (creating new offers or new ASINs) because an unusually high number of listings have been created from your account. If you believe your listing creation privileges have been removed in error, please contact Seller Support by using the following link: <https://sellercentral.amazon.com.br/cu/contact-us>

Esse erro é retornado quando a exportação excede o número de listagem de produtos da Amazon.

#### **Como resolver?**

Você pode solicitar um aumento na capacidade de listagem abrindo um chamado no link abaixo:

**Entre em contato conosco**  **Verifique tabém a política de criação de ASIN** 

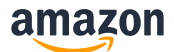

### **5. 13013 - Product isn't in Amazon catalog**

**Mensagem de erro:** Este código SKU não existe no seu inventário da Amazon, portanto não foi possível processar este registro. Para corrigir este erro em futuros arquivos adicione o código SKU à sua conta da Amazon. Para obter mais informações consulte http://sellercentral.amazon.com.br/gp/errorcode/13013 Esse erro é retornado quando o EAN do produto já foi cadastrado anteriormente por outro vendedor na Amazon e as informações enviadas no produto exportado estão divergentes do catálogo da Amazon.

#### **Como resolver?**

O erro 13013 significa que o produto não está no Catálogo da Amazon. Se for um SKU excluído, aguarde 24 horas antes de reenviá-lo. Se você tentou adicionar este SKU ao catálogo da Amazon, certifique-se de que todos os erros sejam resolvidos antes de reenviá-lo. **Entre em contato conosco** 

## **6. 5000 – XML parsing error (Minimum manufacturer Age Recommended)**

**Mensagem de erro:** XML Parsing Error at Line 49, Column 72: cvc-complextype.2.2: Element 'MinimumManufacturerAgeRecommended' must have no element [children], and the value must be valid.

O erro 5000 - MinimumManufacturerAgeRecommended significa que na planilha de mapeamento não foi vinculado o atributo de idade mínima. Esse erro vale para outros atributos presentes em seus produtos.

#### **Como resolver?**

**Na VTEX:** 

1. Verifique se a "planilha de mapeamento de categoria" está correta.

**Atenção**: Abaixo está um exemplo, certifique-se de que o vendedor preencherá o ID da categoria correta e os valores na planilha de acordo com suas informações reais sobre VTEX)

2. O produto possui o campo " Manufacturer Age recommended" já está preenchido.

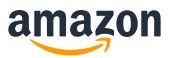

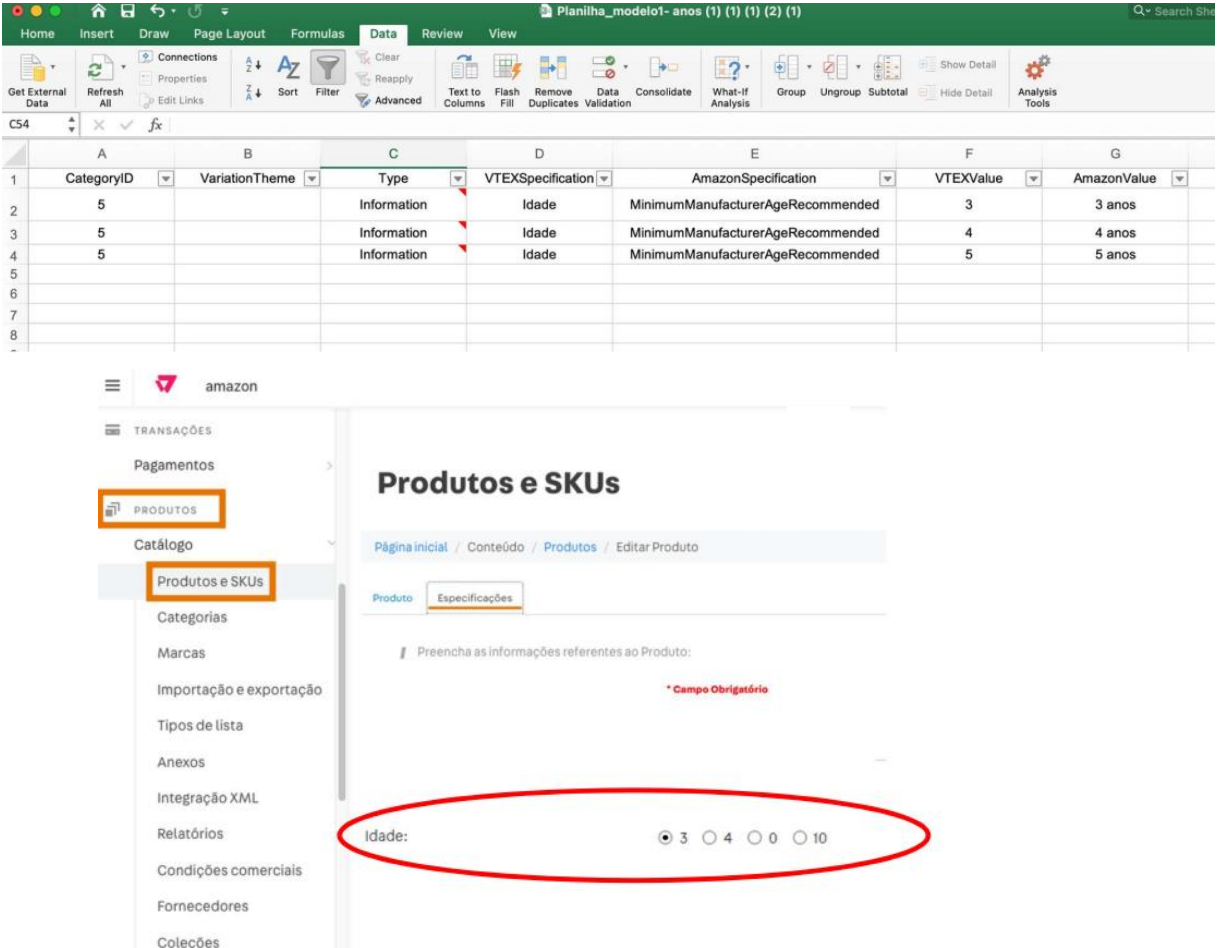

### **7. 8541 - Matching Error – GCID**

**Mensagem de erro:** Os dados do código SKU fornecido entram em conflito com o catálogo da Amazon. Os item\_id valores fornecidos correspondem ao ASIN B07X2YWG8W, mas algumas informações contradizem as do catálogo da Amazon. A seguir estão os valores dos atributos que estão em conflito: item\_name (Vendedor: 'Bebê Reborn Princesa Hora Do Penteado Cabelos Compridos Meu Xodó' / Amazon: 'Pneu Kumho Aro 16 Road Venture AT51 245/70R16 106T'). Se seu produto for esse ASIN,modifique seus dados para refletir os valores do catálogo da Amazon. Ou então verifique se seus valores para item\_id estão corretos.

Esse erro é retornado quando o EAN do produto já foi cadastrado anteriormente por outro vendedor na Amazon e as informações enviadas no produto exportado estão divergentes do catálogo da Amazon.

#### **Como resolver?**

Caso o produto descrito no erro não seja condizente com o que você está exportando você deve abrir um chamado no link abaxo.

**Entre em contato conosco**